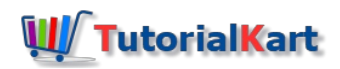

# How to Create Master Inspection Characteristic in SAP

# Create Master Inspection characteristic in SAP

In this SAP tutorial, you will learn how to define master inspection characteristic in SAP for certificate profile.

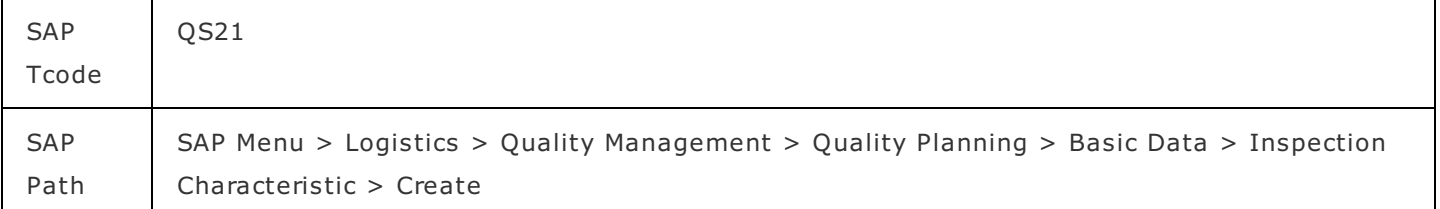

Configuration steps

Step 1: Execute transaction code "[QS21](https://www.tutorialkart.com/sap-tcode/?search=QS21)" in the SAP command field.

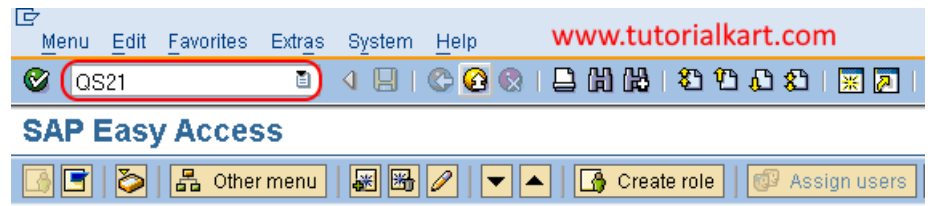

Step 2: In next screen, "Create Master Inspection Characteristic: Initial Screen" enter the following details.

- **Plant: Enter the plant code for which inspect characteristic that you are creating for.**
- Master Insp.charc.: Enter new key that defines as master inspection characteristic in SAP.

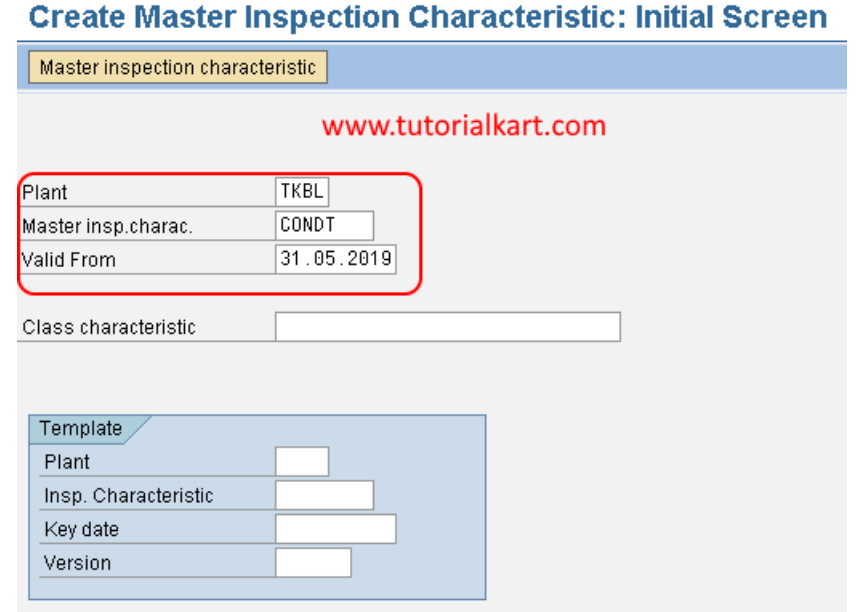

Step 3: In next screen, "Create master inspection characteristic general data" update all the required details

- Control data: Check the option quantitative characteristic
- Status: Update status as "Released" and Complete copy model"
- Short: Update short description of inspection characteristic
- Search field: Update the key for search field
- **Description: Update the descriptive description of inspection characteristic.**

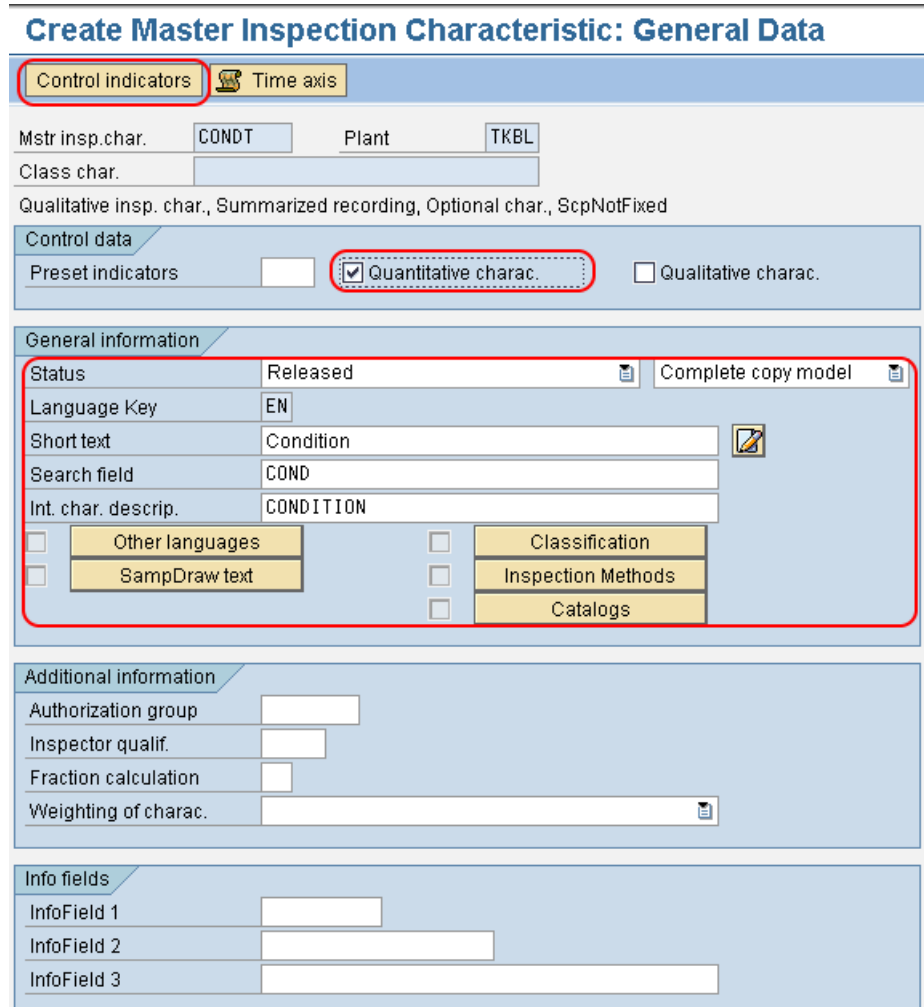

After entering all the required details, click on control indicators.

Step 4:In next screen "Edit characteristic control indicators, check the required options for

- **Type**
- Sample
- **Results Confirmation**

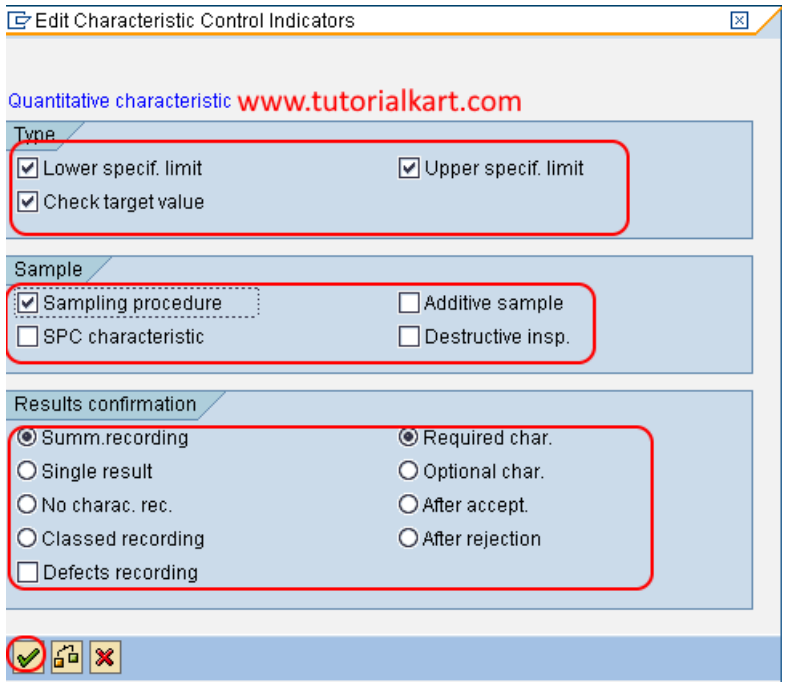

In next continuous screen, choose the required fields and press enter to continue.

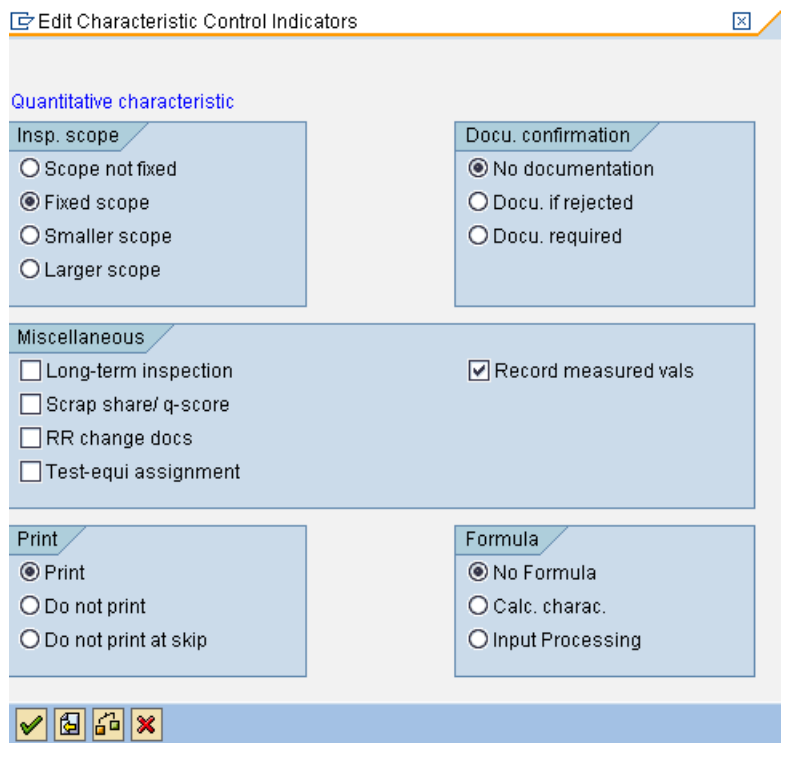

**Step 5**: A tolerance keys screen displays to enter the tolerance details, press enter to continue for entering the required details for tolerance.

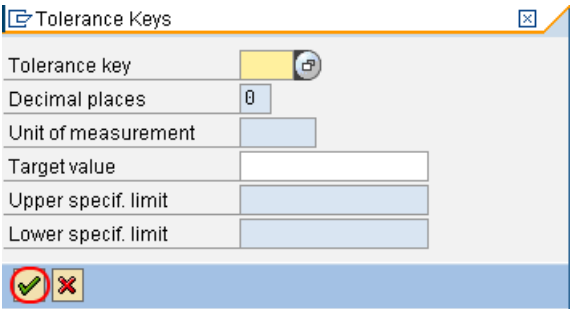

In next screen quantitative data, update the required detail like measurement unit, target value, lower limit, upper limit, etc as per requirements.

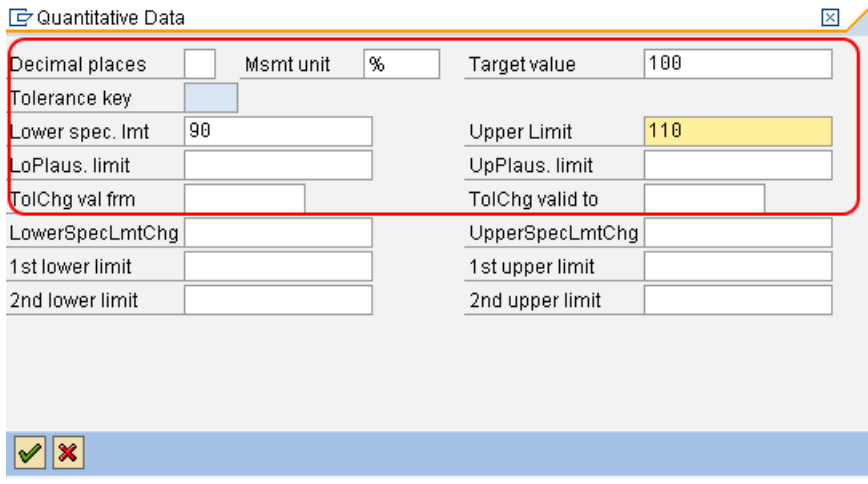

After updating all the required details of quantitative data, press enter to continue.

Now after maintaining all the required details for master inspection characteristic, choose save icon and save the configured details in [SAP](https://www.tutorialkart.com/sap/what-is-sap-definition-of-erp-sap-systems/).

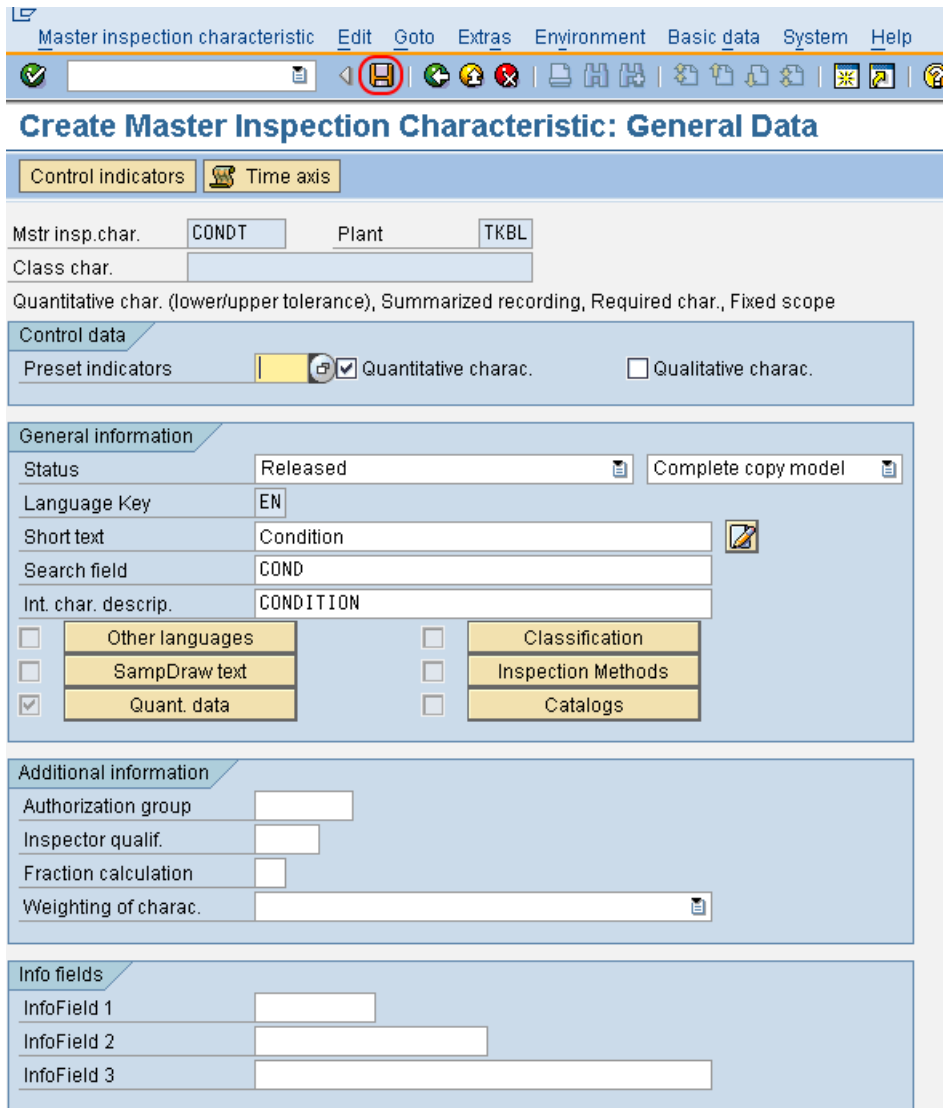

Successfully we have created inspection characteristic in SAP QM.

Characteristic TKBL CONDT 31.05.2019 was created

# SAP QM Tutorial

⊩ SAP QM [Tutorial](https://www.tutorialkart.com/sap-qm/sap-qm-tutorial/)

SAP QM - Organization Structure

⊩ [Define](https://www.tutorialkart.com/sap-mm/how-to-define-plant-in-sap/) Plant

⊩ Define Storage [Location](https://www.tutorialkart.com/sap-mm/how-to-maintain-storage-location-in-sap/)

SAP QM - Master Data

⊩ [Material](https://www.tutorialkart.com#) Master Data (QM View)

⊩ Create Master Inspection [Characteristic](https://www.tutorialkart.com/sap-qm/create-master-inspection-characteristic-in-sap/)

⊩ Define condition types for output [determination](https://www.tutorialkart.com/sap-qm/condition-types-for-output-determination-in-sap/)

- ⊩ An overview of [inspection](https://www.tutorialkart.com#) method ⊩ Create an [inspection](https://www.tutorialkart.com#) method ⊩ What are codes and what are code [groups?](https://www.tutorialkart.com#) ⊩ How to create codes and code [groups](https://www.tutorialkart.com#)
- ⊩ What is [Catalog](https://www.tutorialkart.com#) & how to create catalog

#### SAP QM - Inspection Planning

⊩ What is an [Inspection](https://www.tutorialkart.com#) Planning)

⊩ Create [Inspection](https://www.tutorialkart.com/sap-qm/create-inspection-lot-in-sap/) Lot

⊩ Create [Inspection](https://www.tutorialkart.com/sap-qm/create-inspection-plan-in-sap/) Plan

⊩ Create sampling [procedure](https://www.tutorialkart.com#)

⊩ [Record](https://www.tutorialkart.com#) results

#### SAP QM - QM in Procurement

⊩ An overview of QM in [Procurement](https://www.tutorialkart.com#)

⊩ QM at goods [receipt](https://www.tutorialkart.com#)

⊩ Create [purchase](https://www.tutorialkart.com#) order

⊩ Goods Receipt [Purchase](https://www.tutorialkart.com#) Order

⊩ Stock [overview](https://www.tutorialkart.com#) list

⊩ QM during stock [transfer](https://www.tutorialkart.com#)

⊩ Controls in [Procurement](https://www.tutorialkart.com#)

⊩ Define [control](https://www.tutorialkart.com#) keys

⊩ Create [Quality](https://www.tutorialkart.com#) info record

#### SAP QM - QM in Production

⊩ Create [routing](https://www.tutorialkart.com#)

⊩ Create [production](https://www.tutorialkart.com#) order

⊩ Goods receipt inspection after [production](https://www.tutorialkart.com#)

### SAP QM - QM in Sales & Distribution

⊩ Quality [inspection](https://www.tutorialkart.com#) during delivery

⊩ [Create](https://www.tutorialkart.com#) sales order

⊩ Create [delivery](https://www.tutorialkart.com#)

⊩ [Goods](https://www.tutorialkart.com#) issues

⊩ [Create](https://www.tutorialkart.com#) return sales order

# SAP QM - Quality Certifications

⊩ Define [certificate](https://www.tutorialkart.com/sap-qm/define-certificate-types-in-sap-qm/) types

- ⊩ Define [certification](https://www.tutorialkart.com/sap-qm/create-certificate-profile-in-sap/) profile
- ⊩ Create certificate [assignment](https://www.tutorialkart.com#) type
- ⊩ Quality [certificate](https://www.tutorialkart.com#) for inspection lot

## SAP QM - Quality Control

- ⊩ An overview of [statistical](https://www.tutorialkart.com#) process control (SPC)
- ⊩ Define SPC [criteria](https://www.tutorialkart.com#)
- ⊩ [Planning](https://www.tutorialkart.com#) control charts
- ⊩ Create sampling [procedure](https://www.tutorialkart.com#)
- ⊩ Control chart for inspection [characteristic](https://www.tutorialkart.com#)
- ⊩ Define [control](https://www.tutorialkart.com#) chart type
- ⊩ Define [number](https://www.tutorialkart.com#) ranges for SPC

#### SAP QM - Quality Notifications

- ⊩ An overview of quality [notifications](https://www.tutorialkart.com#)
- ⊩ Create quality [notification](https://www.tutorialkart.com#)
- ⊩ Define [catalog](https://www.tutorialkart.com#) profile
- ⊩ [Maintain](https://www.tutorialkart.com#) catalog
- ⊩ Define [priorities](https://www.tutorialkart.com#)
- ⊩ Defects records for [inspection](https://www.tutorialkart.com#) lot
- ⊩ Defects records for [operation](https://www.tutorialkart.com#)
- ⊩ Defects record for [characteristic](https://www.tutorialkart.com#)

#### SAP QM - Interview Questions & Answers

- ⊩ SAP QM interview [Questions](https://www.tutorialkart.com#) Set 1
- ⊩ SAP QM interview [Questions](https://www.tutorialkart.com#) Set 2
- ⊩ SAP QM interview [Questions](https://www.tutorialkart.com#) Set 3
- ⊩ SAP QM interview [Questions](https://www.tutorialkart.com#) Set 4